### Сервисная инструкция напольных весов СКЕ

#### **1.** Основные данные**:**

- Питание индикатора: 85В~265В; 50-60Гц, со встроенной перезаряжаемой батареей напряжением 4В, мощностью 4,5А/час№

- Диапазон рабочих температур: -10 ~ +40°С; влажность ≤ 85% без образования конденсата;

- Диапазон температур хранения: -25 ~ +55°C.

#### **2.** Соединение между тензодатчиком и индикатором**:**

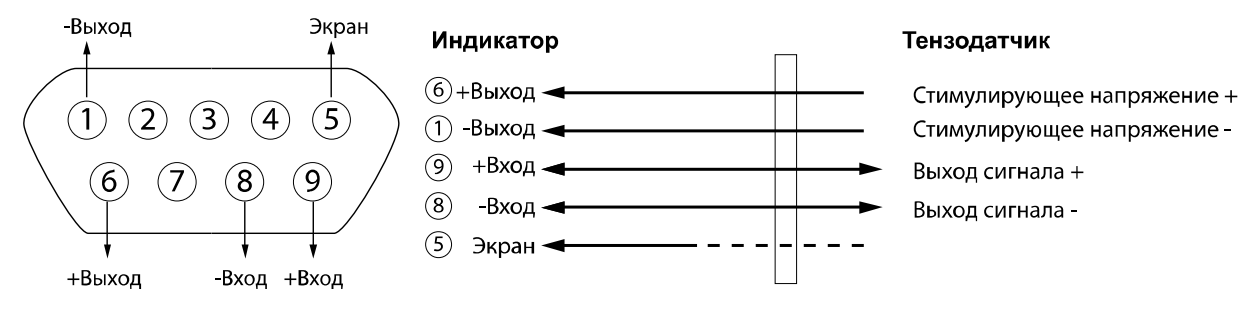

## **3.** Юстировка СКЕ

При условии правильного подключение тензодатчика к индикатору весов, после включения устройства начнется самостоятельное тестирование всех систем. По окончании, весы войдут в режим обычного взвешивания (при первоначальном включении весов, рекомендуется прогреть весовой индикатор и тензодатчик в течение 15-30 минут, после чего можно начинать юстировку). Войдите в режим юстировки, переставив перемычку П1 на плате индикатора между контактами 1 и 2, после чего можете начинать процесс юстировки весов, как показано ниже:

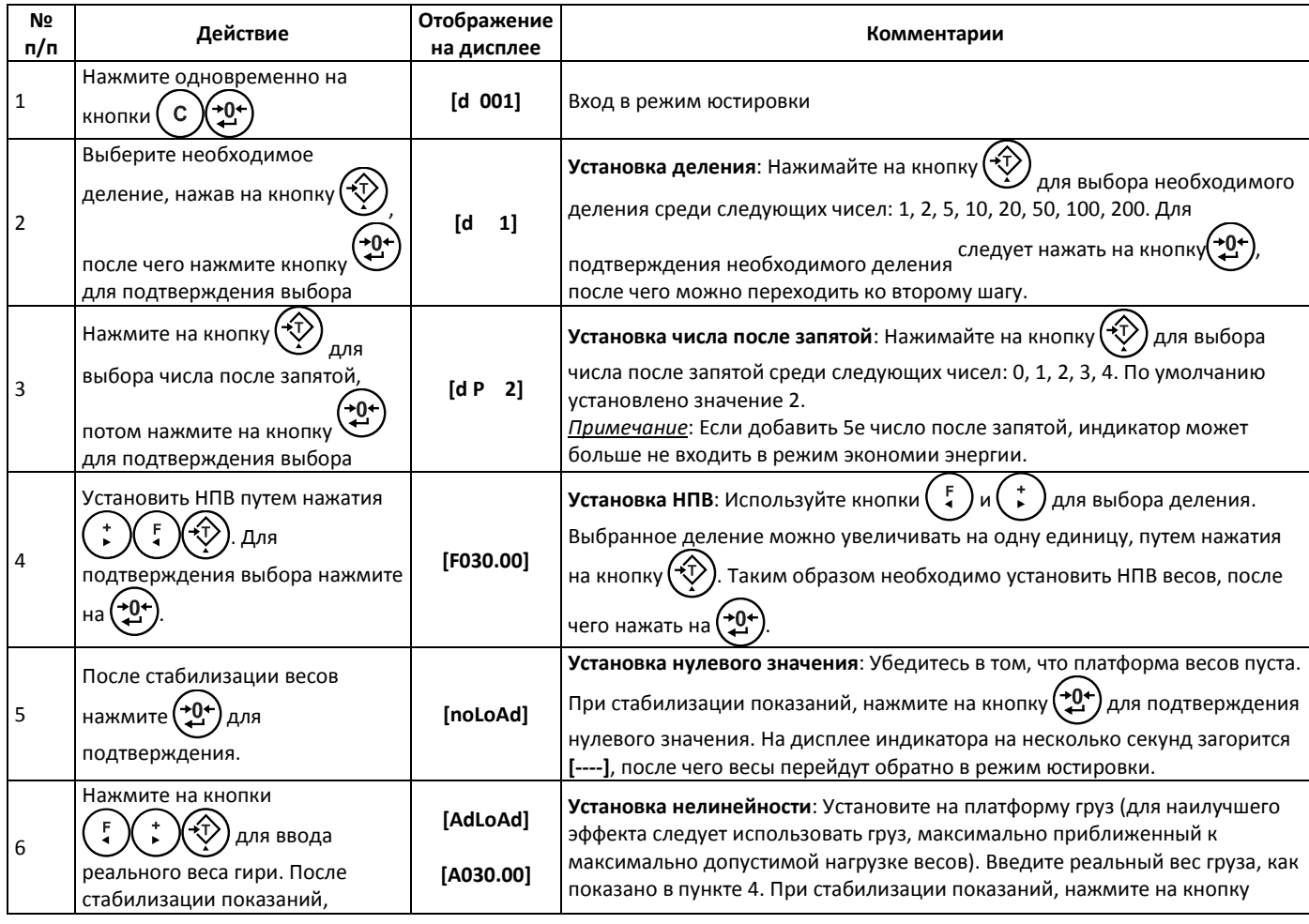

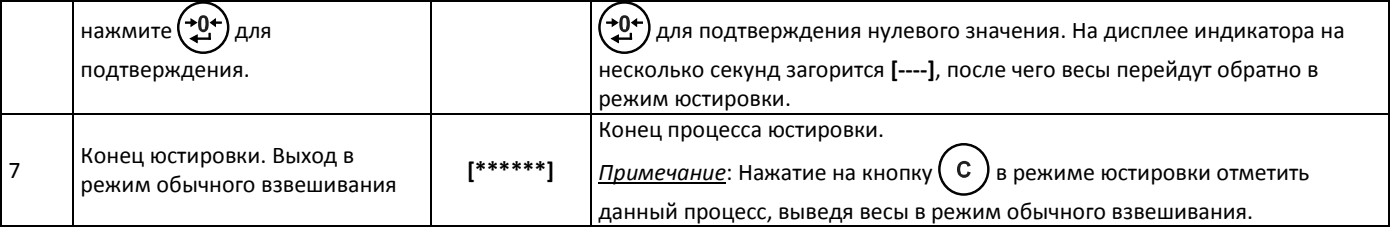

По завершению процесса юстировки установите перемычку П1 в исходное положение между контактами 2 и 3.

# **4.** Просмотр кода АЦП

В режиме взвешивания нажмите и удерживайте одновременно кнопки  $\bigoplus_{\mu}$  и  $\bigoplus_{\nu}$ , чтобы войти или выйти из режима просмотра кода АЦП (1d = 20 делений).

## **5.** Вывод версии ПО на весах СКЕ

Нажмите одновременно клавиши "0"(нуль) и "+"для вывода текущей версии программного обеспечения на дисплей.

## **6.** Юстировка весов СКЕ**-**Н

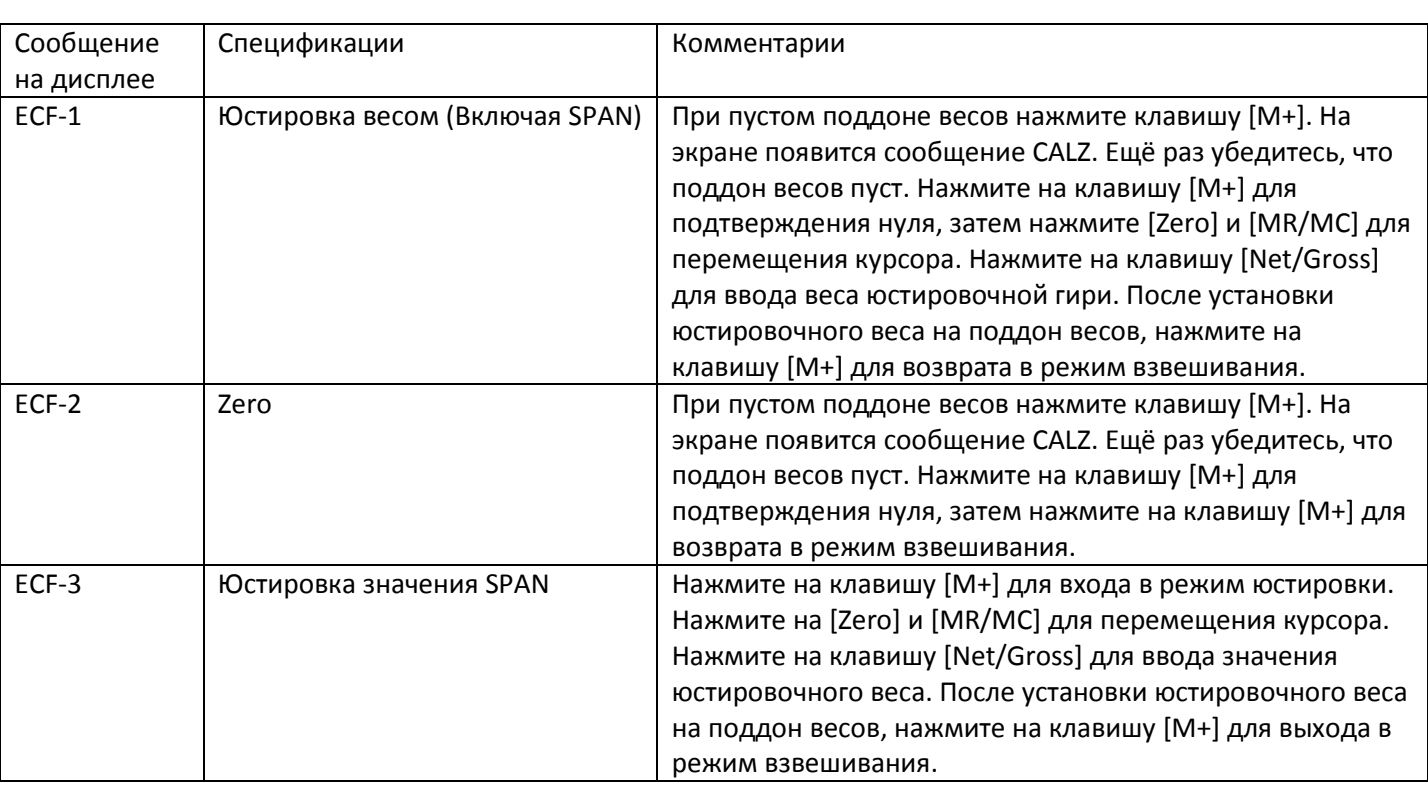

В режиме взвешивания, нажмите одновременно на клавиши [M+] и [MR/MC]. На дисплее появится сообщение "ECF-1", после чего нажмите [Zero] или [MR/MC] чтобы выбрать режим калибровки (ECF-1, ECF-2, ECF-3).

## **7.** Вывод версии ПО на весах СКЕ**-**Н

Находясь в обычном режиме взвешивания, удерживая клавишу [Zero] , нажмите на клавишу [Net/Gross]. На экран, будет выведена текущая версия программного обеспечения электронных весов СКЕ-Н.